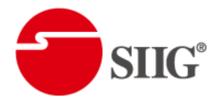

# **Dual-View Edge Blender**

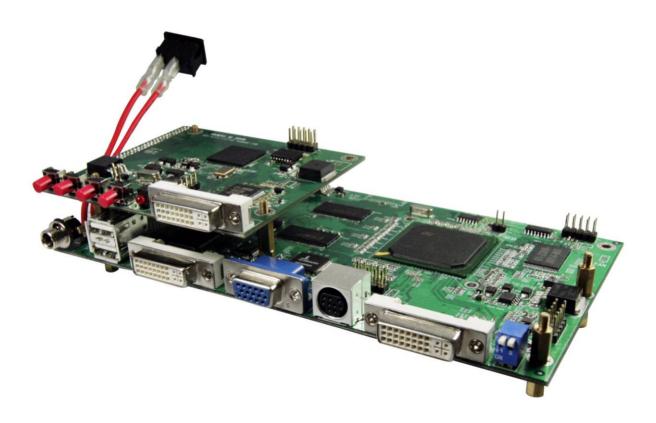

P/N: AV-GM08T3-S1

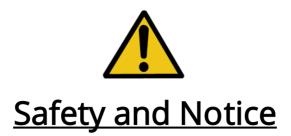

The **AV-GM08T3-S1 Dual-View Edge Blender** has been tested for conformity to safety regulations and requirements, and has been certified for international use. However, like all electronic equipments, the AV-GM08T3-S1 should be used with care. Please read and follow the safety instructions to protect yourself from possible injury and to minimize the risk of damage to the unit.

- Follow all instructions and warnings marked on this unit.
- Do not attempt to service this unit yourself, except where explained in this manual.
- Provide proper ventilation and air circulation and do not use near water.
- Keep objects that might damage the device and assure that the placement of this unit is on a stable surface.
- Use only the power adapter and power cords and connection cables designed for this unit.
- Do not use liquid or aerosol cleaners to clean this unit. Always unplug the power to the device before cleaning.

## **General**

The AV-GM08T3-S1 Dual-View Edge Blender is an advanced video processor for multiple projector presentations. It is an ideal solution for applications where two video signals must be displayed on a single display and must be displayed through 2 or more projectors. To create a single large display area using multiple projectors, it is unavoidable to overlap the images from projectors to get well tiled displays. Without perfect alignment, the resulting video especially for moving objects shows up with the objectionable gap or bright seam. To eliminate or lessen the effect causing by overlapped images such that the banding becomes invisible, modifying the video overlapping edges becomes a very important feature in such an application. AV-GM08T3-S1 offers users to adjust the overlapped range horizontally or vertically, single edge or both edges on the same display at the same time. In this way, eye-catching, super high resolution, and bright display can be readily achieved. Typical applications include education, advertising, virtual reality, digital cinema, and video game. In addition to handle overlapped edges, AV-GM08T3-S1 is also built up with graphics format conversion, for instance, VGA to DVI or DVI to VGA. Also, in order eliminate the requirement to synchronize a couple of sources, such as PCs, working with cost effective video splitters, AV-GM08T3-S1s can actually be fed with the same input and programmed to crop some portion of the video input independently and individual unit can zoom the selected part to the desired resolution with full screen. This setup will ease the synchronization tasks among different sources and even the preprocess jobs to save the overall cost for projector applications.

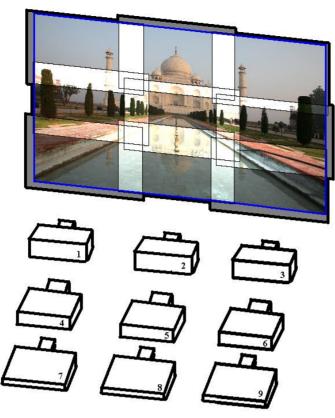

Figure 1: Setup for multiple Projectors to create high resolution display

As a video mixer, AV-GM08T3-S1 supports up to four video inputs, of which two can be outputted simultaneously in Picture-In-Picture (PIP) or Picture-Aside-Picture (PAP) modes. The AV-GM08T3-S1 allows you to manipulate output images, wherever position and whatever sizes you want for viewing two computers or two video signals or a combination. The embedded scaler converts signals from input sources to match the native resolution of monitors, flat panel displays, projectors as well as user-selectable output settings up to WUXGA (1920x1200).

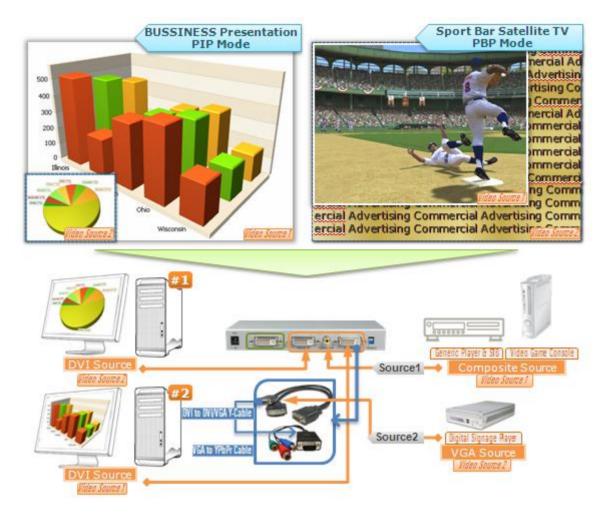

Figure 1: Configuration Diagram

## **Features**

- Three graphic (DVI / VGA) and four video (HDMI /Component / S-Video / Composite) Inputs, from 640x480 to 1920x1200, interlaced or progressive.
- DVI output, 640x480 to 1920x1200.
- HDCP 1.1 Support
- HDMI 1.2a Support
- PIP, PAB, Full screen modes and adjustable size& position through software.
- Titles, borders and colored backgrounds.

- Resize, position, flip, zoom& pan and blend output video.
- Can be cascaded to obtain more images.
- Image parameters and layouts are automatically saved in flash memory and can be recalled for later use.
- Several Image parameters and layouts can be saved in flash memory and can be recalled for later use.
- Video parameters adjustable (brightness, contrast, color temperature, etc.).
- User-selectable output settings, up to 1920x1200.
- Perfectly as a video screen splitter, a video converter and a video switcher.
- Firmware upgradable for support of new features and technology enhancements.
- IR control and software control through RS-232.
- Portable size.
- Serial command set available
- Easy installation

| Model N                     | Name    | AV-GM08T3-S1                                                                                        | CV-101p                                            |  |
|-----------------------------|---------|----------------------------------------------------------------------------------------------------|----------------------------------------------------|--|
| Technical                   |         |                                                                                                    |                                                    |  |
| Role of usag                | ge      | Multiplexer / video processor /<br>Edge Blender                                                     | Multiplexer / Edge Blender                         |  |
| Output sup                  | port    | DVI                                                                                                 | [DVI + VGA]                                        |  |
| HDCP comp                   | liance  | Yes                                                                                                 |                                                    |  |
| Video bandwidth             |         | HDMI/DVI [Single-link 4.95Gbps]<br>VGA [165MHz]<br>Component [30MHz]<br>S-Video/Composite [13.5MHz] | DVI [Single-link 4.95Gbps]<br>VGA [165MHz]         |  |
| Video suppo                 | ort     | 480i / 480p / 720p / 1080i /<br>1080p60 / 1920x1200@60 /<br>1600x1200@60                            | 720p / 1080p60 /<br>1920x1200@60 /<br>1600x1200@60 |  |
| Audio suppo                 | ort     | No                                                                                                  |                                                    |  |
| Control                     |         | RS-232 and IR                                                                                       | RS-232                                             |  |
| PIP / PAP                   |         | Yes                                                                                                 | No                                                 |  |
| Input TMDS                  | signal  | 1.2 Volts [peak-to-peak]                                                                            |                                                    |  |
| ESD protection              |         | Human body model — ±19kV [air-gap discharge] & ±12kV [contact discharge]                            |                                                    |  |
| PCB stack-u                 | р       | 6-layer board [impedance control — differential 100Ω; single 50Ω]                                   |                                                    |  |
| Input                       |         | 2x VGA + 1x DVI/HDMI + 1x<br>component + 1xS-Video + 1x<br>composite + 1x RS-232                    | 1x VGA + 1x DVI + 1x RS-232                        |  |
| Output                      |         | 1x DVI                                                                                              | 1x DVI + 1x VGA                                    |  |
| IR remote co                | ontrol  | Electro-optical characteristics: τ =<br>25° / Carrier frequency: 38kHz                              | N/A                                                |  |
| DVI connector               |         | DVI-I [29-pin female, digital only]                                                                 |                                                    |  |
| VGA connector               |         | HD-15 [15-pin D-sub female]                                                                         |                                                    |  |
| RS-232 connector            |         | DE-9 [9-pin D-sub female]                                                                           |                                                    |  |
| RCA connector<br>Mechanical |         | 75Ω female                                                                                          |                                                    |  |
|                             |         |                                                                                                    |                                                    |  |
| Housing                     |         | Metal ca                                                                                            | ase                                                |  |
| Dimensions                  | Model   | 180 x 103 x<br>23mm<br>[7.1"x4"x0.9"]                                                               |                                                    |  |
| (L x W x H)                 | Package | 330 x 200 x<br>95mm<br>[1'1"x7.9"x3.7"]                                                             |                                                    |  |

|                  | Carton    | 495 x 440 x                                                                                                    |                                                                                                    |
|------------------|-----------|----------------------------------------------------------------------------------------------------|----------------------------------------------------------------------------------------------------|
|                  |           | 380mm                                                                                                    |                                                                                                    |
|                  |           | [1′7.5″x1′5.3″x1′3″]                                                                                                    |                                                                                                    |
| Weight           | Model     | 480g [1.1 lbs]                                                                                                    |                                                                                                    |
| Weight           | Package   | 1345g [3.0 lbs]                                                                                                    |                                                                                                    |
| Fixedness        |           | Wall-mounting case or wall hanging holes upon request                                                                                                    |                                                                                                    |
| Power supp       | ly        | 5V 4A DC                                                                                                    | 5V 2A DC                                                                                                    |
| Power cons       | umption   | 10 Watts [max]                                                                                                    |                                                                                                    |
| Operation        |           | 0- 40% [22- 104%]                                                                                                    |                                                                                                    |
| temperature      |           | 0~40°C [32~104°F]                                                                                                    |                                                                                                    |
| Storage tem      | nperature | -20~60°C [-4~140°F]                                                                                                    |                                                                                                    |
| Relative hur     | midity    | 20~90% RH [no condensation]                                                                                                    |                                                                                                    |
| Package Contents |           | 1x AV-GM08T3-S1<br>1x DVI to DVI&VGA breakout cable<br>1x VGA to component breakout<br>cable 1x VGA to DVI adapter<br>1x 5V power adapter<br>1x IR remote controller<br>1x Installation software CD<br>1x User Manual | 1x CV-101p<br>1x Installation software CD<br>1x User Manual<br>1x RS-232 to USB adapter<br>1x 5V 2A interlocked wall wart<br>power adapter |

1. AV-GM08T3-S1 2. DVI 1

2. DVI to DVI & VGA breakout

cable

(DDVY01)

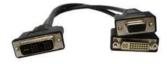

3.VGA to component breakout

cable (VYPBA01)

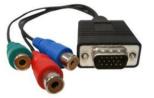

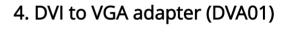

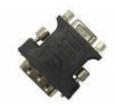

5. 5V DC power adapter

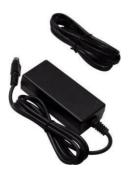

6.IR remote controller

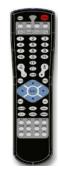

7. Installation software CD

8. User Manual

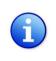

*Please visit <u>www.gomax-electronics.com/download.htm</u> to download software & firmware updates* 

# Inputs and Outputs

The AV-GM08T3-S1 has four inputs and accepts both graphics and video signals, which come from computers and NTSC/PAL video sources respectively. There is a concept of main channel and sub channel for this device. You can pick up two of the four inputs, one is for main channel and the other is for sub channel, and then display two of them simultaneously on the same screen. Figure 2 shows the rear panel connectors of a AV-GM08T3-S1 and Table 1 illustrates how you can connect video devices and display to the AV-GM08T3-S1.

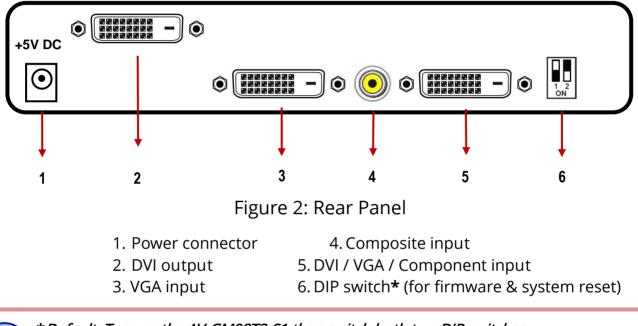

\*Default: Turn on the AV-GM08T3-S1 then switch both two DIP switches simultaneously up and down to factory default mode.

\* These IO ports support various resolution from 640x480 up to 1920x1200, for more detail of the supported modes please refer to the Appendix – Supported Resolution.

| Input Connector                                                                                                    | Video Source                                                             |
|----------------------------------------------------------------------------------------------------|--------------------------------------------------------------------------|
|                                                                                                    | [1] DVI                                                                  |
|                                                                                                    | [2] VGA — with a DVI-to-VGA adapter <b>(DVA01)</b>                       |
| [3] Component (YPbPr) — with a DVI-to-VGA adapter (DVA01) and a<br>DVI-IN VGA-to-component breakout cable (VYPBA01) |                                                                          |
|                                                                                                    |                                                                          |
|                                                                                                    | [5] 1x DVI + 1x Component (YPbPr) — with a DVI-to-DVI&VGA breakout cable |
|                                                                                                    | (DDVY01) and a VGA-to-component breakout cable (VYPBA01)                 |

### Table 1: I/O Connectors

| VGA IN 2         | VGA IN 2 [1] VGA — with a DVI-to-VGA adapter (DVA01) |  |
|------------------|------------------------------------------------------|--|
| Composite        | [1] With a RCA cable                                 |  |
| Output Connector | Display                                              |  |
| DVI-I OUT        | [1] HDMI/DVI display                                 |  |

## Safety Precautions

- I. To prevent fire or shock hazards, do not expose this device to rain or moisture.
- II. When connecting other products such as DVD players, and personal computers, you should turn off the power of this product for protection against electric shocks.
- III. The product should be placed more than one foot away from heat sources such as radiators, heat registers, stoves, and other products (including amplifiers) that produce heat. In addition, do not cover any material or devices on the top of the device.
- IV. Do not use immediately after moving from a low temperature to high temperature, as this causes condensation,
- V. Do not place this product on an unstable cart, stand, or table. The product may fall, causing serious injury to a child or adult and serious damage to the product.
- VI. Unplug this product from the wall outlet before cleaning. Do not use liquid cleaners or aerosol cleaners. Use a damp cloth for cleaning.
- VII. Do not allow the same still picture to be projected for a long time or an abnormally bright video picture to be projected. The video image could be burned in to the display device.

## **Installation Procedures**

#### Unpacking

Remove the AV-GM08T3-S1 from the shipping container and examine it for any signs of shipping damage or missing items (check with package contents above). All shipping items should be saved if the product is to be moved or returned for service. Shipping unit back to dealers for service not in the original box may result in voiding warranty or additional cost.

#### Placement

The unit uses convection to cool. A fan is not needed, so do not block the sides of this device or stack another device on the top or bottom of the AV-GM08T3-S1.

#### Connections

We recommend the highest quality cables for both input and output connections.

1. Switch off the MX- AV-GM08T3-S1 and all devices that you want to connect.

- 2. Connect a projector or other displays that comes with DVI input to AV-GM08T3-S1 DVI output.
- 3. Plug in DVI to DVI/VGA breakout cable (DDVY01) to DVI-IN and plug in VGA to component breakout cable (VYPBA01) to the VGA connector of the breakout cable.
- 4. Connect a device equipped with DVI output (such as PC) to the DVI connector of the breakout cable.
- 5. Connect a device equipped with component video output (YPbPr such as DVD player or camera) to the 3-RCA jack of the **VYPBA01**.
- 6. Connect a device equipped with VGA output (such as laptop) to the VGA connector of AV-GM08T3-S1.
- 7. Connect a device equipped with composite video output to composite input of the AV-GM08T3-S1.
- 8. Connect your computer with the AV-GM08T3-S1 by a 9-pin RS-232 cable and then install the software.
- 9. Plug in power adapter cable into 5V DC power jack.
- 10. Switch on all devices connected and then switch on the video processor and then press "menu" to display OSD menu.
- 11. Press down arrow key dropping down sub-menu to select the first channel (Main Channel) video/graphic source.
- 12. Once the Main Channel has a video selected, press "exit" key to exit the sub-menu, and then move right to the next item of OSD menu, which allows you to select the second channel (Sub Channel).
- 13. For detailed IR remote control operation, please refer to the On Screen Display menu and IR operating instruction.

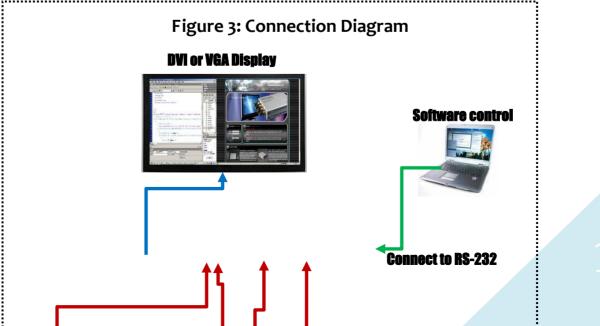

## IR Remote Control

The AV-GM08T3-S1 is now shipped with a compact remote control that allows for direct access to most commands used to control the video processor.

| (1)  | Mute       | Mute the audio output                           |
|------|------------|-------------------------------------------------|
| (2)  | Power      | Power on/off the device                         |
| (3)  | Рір        | Change to PIP Display mode                      |
| (4)  | Scan       | Enter Auto TV Tuner Mode while the input is TV  |
| (5)  | Split      | Change to PAP Display mode                      |
| (6)  | Pip Asp    | PIP Display Aspect Ratio Adjustment             |
| (7)  | Pip Source | Press to select a source for PIP channel        |
| (8)  | Pip Size   | Press to change PIP channel size                |
| (9)  | Pip Pos    | Press to change PIP channel position on Display |
| (10) | 0-9        | Number input                                    |
| (11) | Vol+       | Increase audio volume                           |
| (12) | Vol-       | Decrease audio volume                           |
| (13) | Ch+        | Increase TV channel number                      |
| (14) | Ch-        | Decrease TV channel number                      |

### Table 2: IR Functionalities

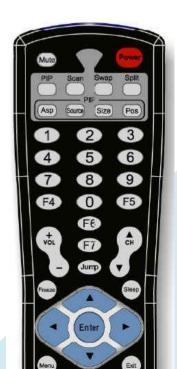

| (15) | Jump               | Switch back and forth between the two recently TV channels |
|------|--------------------|------------------------------------------------------------|
| (16) | Reset              | Factory Reset                                              |
| (17) | Freeze             | Freeze output display                                      |
| (18) | Sleep              | Enter sleep mode                                           |
| (19) | Left/Right/UP/Down | Direction Control keys                                     |
| (20) | Enter              | Confirm Button                                             |
| (21) | Menu               | Display OSD menu                                           |
| (22) | Exit               | Move back to previous option or exit OSD menu              |
| (23) | Source             | Press to select a source for main channel                  |
| (24) | Info               | Show the timer and input channel name                      |
| (25) | HDMI               | HDMI Switch **                                             |
| (26) | CC                 | Show close caption if embedded                             |
| (27) | Mode               | Reserved                                                   |
| (28) | Auto               | Auto adjustment when VGA is selected                       |
| (29) | Aspect             | Display Aspect Ratio Adjustment                            |
| (30) | TV                 | Hot key to select TV input                                 |
| (31) | CV1                | Hot key to select composite input 1                        |
| (32) | CV2                | Hot key to select composite input 2                        |
| (33) | YUV1               | Hot key to select component input 1                        |
| (34) | YUV2               | Hot key to select component input 2                        |
| (35) | SV1                | Hot key to select S-Video input 1                          |
| (36) | SV2                | Hot key to select S-Video input 2                          |
| (37) | VGA                | Hot key to select VGA input                                |
| (38) | DVI                | Hot key to select DVI/HDMI input                           |
| (39) | F1                 | Function Key 1                                             |
| (40) | F2                 | Function Key 2                                             |
| (41) | F3                 | Function Key 3                                             |

# On Screen Display Menu

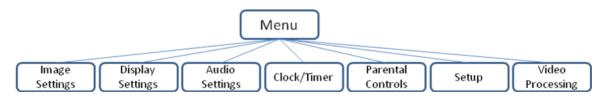

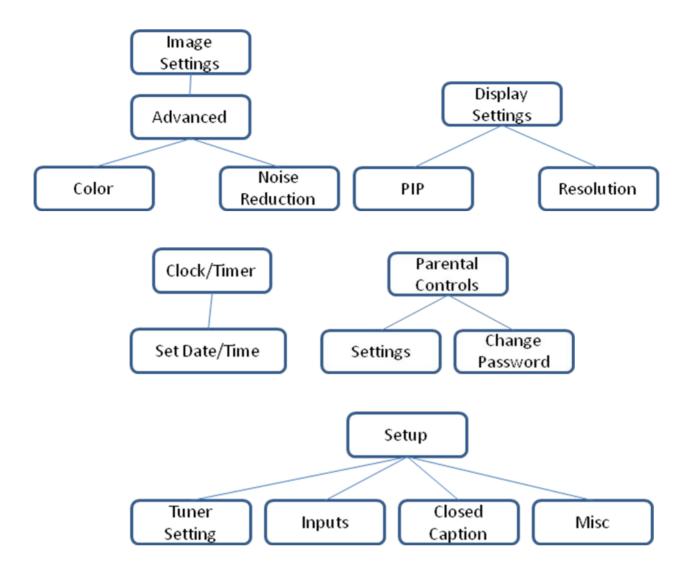

### **Image Settings**

Scheme: Normal, Vivid, Cinema, Game, Sport

Five slider controls for video quality: Brightness, Contrast, Saturation, Hue, Sharpness

Advanced: Noise Reduction, Flash tone, Dynamic Contrast, Color

Noise Reduction: MPEG NR (MPEG Noise Reduction)

Temporal NR (Temporal Noise Reduction)

Flash tone: Enhance Flash

Dynamic Contrast: 5 Level Control

Color: User Defined Color Temperature

#### **Display Settings**

Auto Aspect Ratio

Aspect Ratio: 16:9, Letter Box, Pillow Box Expand

Resolution: Define the output's resolution

800x600@60, 1024x768@60, 1280x1024@60, 1280x720@60, 1366x768@60, 1440x900@60, 1400x1050@60, 1920x1080@60, 1920x1200@60, 1600x1200@60

PIP: PIP Mode: off, Large PIP, Small PIP, Side by Side (PBP)
PIP Position: Bottom-Right, Bottom-Left, Top-Left, Top-Right
Multi-PIP Configuration: POP7, 3x3 GRID, POP3, POP12
Multi-PIP On\*: YES, NO
Pip Blend: Slider Control on the level of blending Main & Sub Channels

### **Audio Settings**

Three Slider Control of Audio: Bass, Treble, Balance Sound Mode: Stereo, Mono, SAP Volume, Variable Volume SPDFI Out\*: On, Off Auto Volume\*: On, Off Line Out: Fixed Volume\*: Fixed Speakers: On, Off

### Clock / Timer

Sleep Timer: On, Off

Wake Alarm: On, Off

Set Date/Time: To setup the date and time

### Parental Controls

Password: Default 1111

### Setup

Inputs: Name each input. Closed Caption: Embedded CC decoder for various formats. Misc: OSD language, Factory Reset

Video Processing

Noise Reduction, Video Processing

## System Requirement and Precautions

The AV-GM08T3-S1 provides a software control program which runs under Microsoft Windows 98, 2000, XP through the interface of RS-232 serial control. Please see the software manual for more details.

## Troubleshooting

| Problem           |              | Recommendations                                                                                                    |  |
|-------------------|--------------|----------------------------------------------------------------------------------------------------|--|
| No power          | √            | Check if you are using 5V DC adapter and it is firmly plugged into the AV-GM08T3-S1                                                                                                    |  |
|                   | ✓            | If you are recovering from power outage, accidentally unplug the adapter or other power surge conditions, leave the device off for a while and then power it on again.                                                    |  |
| No/ Erratic video | ✓            | Make sure all cables are in good working condition and properly connected to the AV-GM08T3-S1 and displays.                                                                                                    |  |
|                   | ✓            | Configure the output video resolution so that it doesn't excess the native resolution of the display. ( in this case, the message of "out of range" is usually showed on your screen)                                     |  |
|                   | ~            | Make sure a video source is selected to the main channel. (press<br>"Menu" and check if the first item has a video source selected or<br>press "Source" to select a video source for the main channel)                    |  |
| Poor quality      | ~            | We suggest that don't use T-connectors to split your video source<br>into to images displayed on two different screens. That will lower<br>output video quality. Use a distribution amplifier instead of<br>T-connectors. |  |
|                   | $\checkmark$ | Make sure the video source is not compressed and maintains the                                                                                                    |  |

highest native resolution.

Image position shifted

Press "Auto" key on the remote control.  $\checkmark$ 

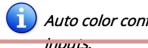

Auto color configuration only works at VGA and component inpuis.

Wrong color

Press "Color" key for auto color configuration.

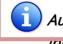

 $\checkmark$ 

Auto color configuration only works at VGA and component inputs.

### **Limited Warranty**

The SELLER warrants the **AV-GM08T3-S1 Dual-View Edge Blender** to be free from defects in the material and workmanship for 3 years from the date of purchase from the SELLER or an authorized dealer. Should this product fail to be in good working order within 3 years warranty period, The SELLER, at its option, repair or replace the unit, provided that the unit has not been subjected to accident, disaster, abuse or any unauthorized modifications including static discharge and power surges.

Unit that fails under conditions other than those covered will be repaired at the current price of parts and labor in effect at the time of repair. Such repairs are warranted for 90 days from the day of reshipment to the BUYER. If the unit is delivered by mail, customers agree to insure the unit or assume the risk of loss or damage in transit. Under no circumstances will a unit be accepted without a return authorization number.

The warranty is in lieu of all other warranties expressed or implied, including without limitations, any other implied warranty or fitness or merchantability for any particular purpose, all of which are expressly disclaimed.

Proof of sale may be required in order to claim warranty. Customers outside Taiwan are responsible for shipping charges to and from the SELLER. Cables are limited to a 30 day warranty and cable must be free from any markings, scratches, and neatly coiled.

The content of this manual has been carefully checked and is believed to be accurate. However, The SELLER assumes no responsibility for any inaccuracies that may be contained in this manual. The SELLER will NOT be liable for direct, indirect, incidental, special, or consequential damages resulting from any defect or omission in this manual, even if advised of the possibility of such damages. Also, the technical information contained herein regarding the AV-GM08T3-S1 features and specifications is subject to change without further notice.

> Support For more info or tech support http://www.siig.com/support

# **Appendix – Supported Resolution**

# [DVI-IN1] Socket

VESA

800x600 @85Hz

| Supported Mode       | Resolution      | Cupported Mode        | Resolution      |
|----------------------|-----------------|-----------------------|-----------------|
| NTSC/480I/525I       | 720x240 @60Hz   | Supported Mode<br>MAC | 832x624 @75Hz   |
| PAL/576I/625I        | 720x288 @50Hz   | VESA                  |                 |
| 480P/525P            | 720x483 @60Hz   | MAC                   | 1024x768 @60Hz  |
| 480P (16:9)          | 960x483 @60Hz   | VESA                  | 1024x768 @60Hz  |
| 576P/625P            | 720x756 @50Hz   | IBM                   | 1024x768 @70Hz  |
| (HDTV) 720p          | 1280x720 @50Hz  |                       | 1024x768 @72Hz  |
| (HDTV) 720p          | 1280x720 @60Hz  | VESA                  | 1024x768 @75Hz  |
| (HDTV) 1080i         | 1920x1080 @50Hz | MAC                   | 1024x768 @75Hz  |
| (HDTV) 1080i         | 1920x1080 @50Hz | VESA                  | 1024x768 @85Hz  |
| (HDTV) 1080p         | 1920x1080 @00Hz | VESA                  | 1152x864 @75Hz  |
| (HDTV) T080p<br>VESA | 720x400 @85Hz   | MAC                   | 1152x870 @75Hz  |
| VESA                 |                 | SUN                   | 1152x900 @66Hz  |
|                      | 640x350 @85Hz   | SUN                   | 1152x900 @76Hz  |
| VESA                 | 640x400 @85Hz   | VESA                  | 1280x960 @60Hz  |
| IBM                  | 720x400 @70Hz   | VESA                  | 1280x960 @85Hz  |
| IBM                  | 720x350 @70Hz   | VESA                  | 1280x1024 @60Hz |
| IBM                  | 640x350 @70Hz   | HP                    | 1280x1024 @60Hz |
| IBM                  | 640x400 @70Hz   | IBM                   | 1280x1024 @67Hz |
| VESA                 | 640x480 @60Hz   | HP                    | 1280x1024 @72Hz |
| MAC                  | 640x480 @67Hz   | VESA                  | 1280x1024 @75Hz |
| VESA                 | 640x480 @72Hz   | SUN                   | 1280x1024 @76Hz |
| VESA                 | 640x480 @75Hz   | VESA                  | 1600x1200 @60Hz |
| VESA                 | 640x480 @85Hz   | VESA                  | 1920x1200 @60Hz |
| VESA                 | 800x600 @56Hz   |                       |                 |
| VESA                 | 800x600 @60Hz   |                       |                 |
| VESA                 | 800x600 @72Hz   |                       |                 |
| VESA                 | 800x600 @75Hz   |                       |                 |
|                      |                 |                       |                 |

# [DVI-IN2] Socket

| Supported Mode | Resolution      |
|----------------|-----------------|
| VESA           | 640x480 @60Hz   |
| VESA           | 800x600 @60Hz   |
| VESA           | 1024x768 @60Hz  |
| VESA           | 1280x1024 @60Hz |
| VESA           | 1600x1200 @60Hz |
| VESA           | 1920x1200 @60Hz |

# [DVI-I OUT] Socket

| Supported Mode | Resolution      |
|----------------|-----------------|
| (HDTV) 720p    | 1280x720 @50Hz  |
| (HDTV) 720p    | 1280x720 @60Hz  |
| (HDTV) 1080p   | 1920x1080 @60Hz |
| VESA           | 640x480 @60Hz   |
| VESA           | 800x600 @60Hz   |
| VESA           | 1024x768 @60Hz  |
| VESA           | 1152x864 @75Hz  |
| VESA           | 1280x1024 @60Hz |
| VESA           | 1280x1024 @50Hz |
| VESA           | 1280x768 @60Hz  |
| VESA           | 1366x768 @60Hz  |
| VESA           | 1400x1050 @60Hz |
| VESA           | 1400x1050 @50Hz |
| VESA           | 1152x864 @75Hz  |
|                |                 |

| VESA | 1600x1200 @60Hz |
|------|-----------------|
| VESA | 1920x1200 @50Hz |
| VESA | 1920x1200 @60Hz |